# Solución de problemas y seguimiento de llamadas de agentes de conferencia en JTAPI GW

### Contenido

Introducción **Prerequisites Requirements** Componentes Utilizados **Background Overview** Flujo de llamadas de alto nivel **Troubleshoot JTAPI** Estados JTAPI Análisis detallado del flujo de llamadas

### Introducción

En este documento se describe cómo realizar un seguimiento de los eventos de agente en los registros de JTAPI Gateway (JGW) en una llamada de conferencia.

# **Prerequisites**

#### Requirements

Cisco recomienda que tenga conocimiento sobre estos temas:

- Cisco Unified Contact Center Enterprise (UCCE)
- Cisco Package Contact Center Enterprise (PCCE)
- Cisco Unified Communications Manager (CUCM)

#### Componentes Utilizados

La información que contiene este documento se basa en las siguientes versiones de software y hardware.

• Unified Contact Center Enterprise versión 12.6(1)

La información que contiene este documento se creó a partir de los dispositivos en un ambiente de laboratorio específico. Todos los dispositivos que se utilizan en este documento se pusieron en funcionamiento con una configuración verificada (predeterminada). Si tiene una red en vivo, asegúrese de entender el posible impacto de cualquier comando.

# **Background**

El proceso JTAPI Gateway (JGW) es el responsable de inicializar las comunicaciones con CUCM a través de JTAPI. El objetivo principal es realizar un seguimiento y supervisar los eventos del agente mientras se envía una llamada ACD o si el agente está realizando alguna de las tareas disponibles en Finesse. El objetivo de este documento es realizar un seguimiento de un agente que intenta realizar una llamada de conferencia con otro agente y conocer cuáles son los puntos clave que pueden ayudar a solucionar estos eventos.

### **Overview**

Ambos teléfonos de agente son extensiones en un CUCM y la persona que llama es un número PSTN.

CUCM 192 168 10 10 Agent 1 Extension 1080 Extensión 1082 de Agent 2

Flujo de llamadas completo:

PSTN > CUBE > CVP > ICM > VVB > CUCM > Agente

Elementos importantes a tener en cuenta:

1) deviceName —> Device Receiving the Call

2) CallLegID —> Se utiliza para realizar un seguimiento de la llamada en el seguimiento JGW

- 3) ID de llamada —> ID de llamada generada para la llamada
- 4) CallActiveEv CID —> Este CID se puede asignar con CTISVR, OPC y PIM, así como para realizar un seguimiento de la llamada en ICM

5) Estado —> Estos son los estados de la llamada en JGW

Cada evento tiene un número de secuencia. Si JGW envía una solicitud, puede utilizar el número de secuencia para realizar un seguimiento de la respuesta desde CUCM CTI Manager.

# Flujo de llamadas de alto nivel

1) La persona que llama a PSTN realiza una llamada al número gratuito (TFL) que llega a CUBE y, a continuación, a CVP.

2) Después de pasar por el flujo de llamada completo, la llamada se enruta al agente 1 con la extensión 1080.

3) El agente 1 elige Consultar en Finesse y marca la extensión 1082 del agente 2.

4) Una vez conectada la llamada entre ambos agentes, el agente 1 accede a Conference (Conferencia).

5) Una vez que todas las partes estén conectadas, tendrá lugar la Conferencia.

### **Troubleshoot**

Utilice estos niveles de depuración para resolver problemas de la mensajería JGW y la señalización del protocolo de inicio de sesión (SIP) que corresponde en CUCM:

## JTAPI

En Agent Peripheral Gateway (PG), utilice la utilidad Procmon para activar el seguimiento para el proceso JGW:

C:\>procmon <cust\_inst> <node> jgw<jtapi instance> >>>trace JT\_TPREQUESTS /on >>>trace JT\_JTAPI\_EVENT\_USED\* /on >>>trace JT\_PIM\_EVENT /on >>>trace JT\_ROUTE\_MESSAGE /on >>>trace \*CONF\* /on

<cust\_inst> = Instancia de CCE.

<node> = Este es el PG donde desea trabajar.

<jtapi instance> = Número de instancia asignado al proceso JGW. Puede encontrar ese número en Diagnostic Portico > Services > List Processes.

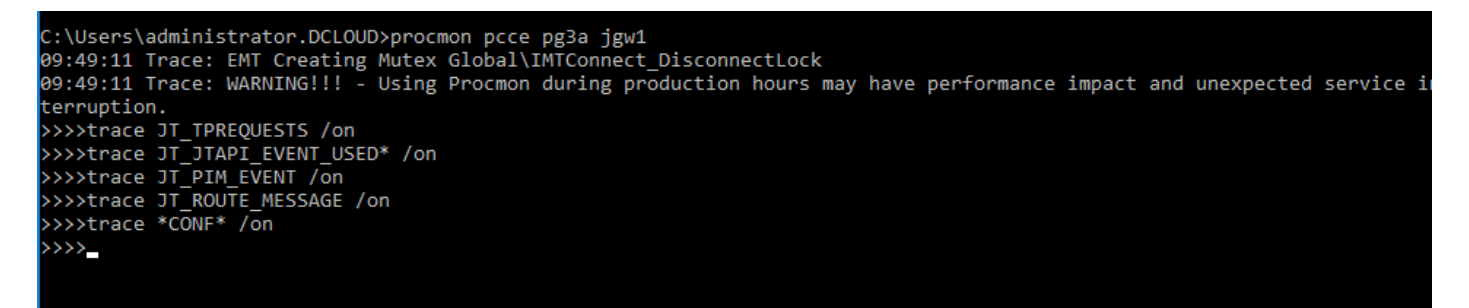

También puede utilizar Diagnostic Framework Portico en Agent PG y aumentar el nivel de seguimiento del proceso JGW a 3. Para ello, vaya a Trace > Set Trace Level > Select the Component > Select the Level > Submit.

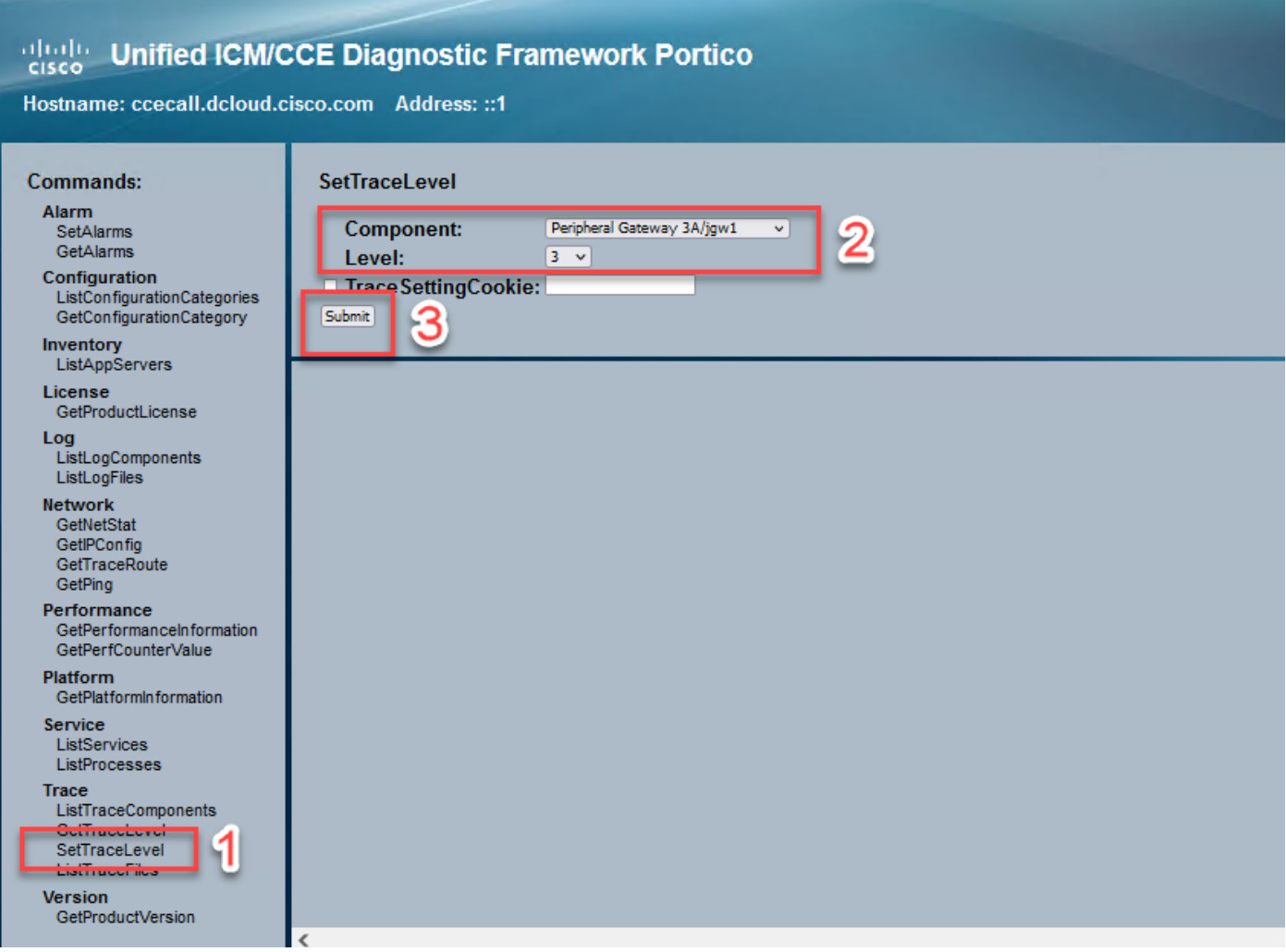

# Estados JTAPI

- -UnknownState 0
- -IdleState 1
- -Estado de oferta 2
- -Estado aceptado 3
- -DialtoneState 4
- -DialingState 5
- -RingbackState 6
- -BusyState 7
- -ConnectedState 8
- -EstadoDeProcedimiento 9
- -EnEspera 10
- -TransferOnpendingState 12
- -TransferOnholdState 13
- -Estado desconectado 14
- -CallWaitingState 15
- -RemoteInUseState 16
- -ProgressingState 17
- -Estado del susurro 18

#### Análisis detallado del flujo de llamadas

El agente recibió una llamada de PSTN y muestra el estado 2 como oferta.

7:18:17:959 pg3a-jgw1 Seguimiento: 393: 10 de julio 17:18:17.959 EDT %JTAPI-PROTOCOL-7- UNK:(P1-192.168.10.10) Evento recibido: com.cisco.cti.protocol.NewCallEvent {

```
eventSequence = 61236. 
17:18:17:959 pg3a-jgw1 Seguimiento: 
lineCallManagerID = 1
lineID = 32lineHandleSpecified = true
deviceName = UCSFSJEFFERS. 
17:18:17:959 pg3a-jgw1 Seguimiento: 
callCallManagerID = 1
callLegID = 27308081
globalCallManagerID = 1
callID = 7470099.17:18:17:959 pg3a-jgw1 Seguimiento: 
callingParty = <NÚMERO PSTN>
calledParty = 1080
originalLlamadoA = 1080
estado = 2.
```
17:18:17:959 pg3a-jgw1 Seguimiento: 396: 10 de julio 17:18:17.959 EDT %JTAPI-PROTOCOL-7- UNK:(P1-192.168.10.10) Evento recibido: com.cisco.cti.protocol.CallStateChangedEvent\_V2 { eventSequence = 61237. 17:18:17:959 pg3a-jgw1 Seguimiento: lineCallManagerID = 1  $lineID = 32$ callCallManagerID = 1 callLegID = 27308081 estado = 2.

17:18:17:959 pg3a-jgw1 Seguimiento: CID de CallActiveEv: 24247315.

17:18:17:959 pg3a-jgw1 Seguimiento: ConnCreatedEv CID: 24247315 (7470099/1) Addr: 1080 LlamadaCurso: 5555551234 LlamadaUrlTipo: URL\_TYPE\_UNKNOWN LlamadaCurso: 1080 LlamadaURLTtipo: URL\_TYPE\_SIP Llamada: 5555551234 Llamada: 1080 Causa: NORMAL.

Llamada cambiada a estado aceptado.

17:18:18:06 pg3a-jgw1 Seguimiento: 438: 10 de julio 17:18:18.006 EDT %JTAPI-PROTOCOL-7- UNK:(P1-192.168.10.10) Evento recibido: com.cisco.cti.protocol.CallStateChangedEvent\_V2 { eventSequence = 61238.

17:18:18:06 pg3a-jgw1 Seguimiento:

```
lineCallManagerID = 1
lineID = 32callCallManagerID = 1
callLegID = 27308081
estado
```
JGW envía la solicitud de respuesta. Puede ver el número de secuencia 11057. Recibirá una respuesta con ese número de secuencia.

17:18:20:653 pg3a-jgw1 Seguimiento: 462: 10 de julio 17:18:20.653 EDT %JTAPI-PROTOCOL-7- UNK:(P1-192.168.10.10) [GW-ThreadAnswerCall] enviar: com.cisco.cti.protocol.CallAnswerRequest { sequenceNumber = 11057. 17:18:20:653 pg3a-jgw1 Seguimiento: lineCallManagerID = 1  $lineID = 32$ callLegCallManagerID = 1 callLegID = 27308081 mediaDeviceName = mediaResourceId = 0

```
}.
```
17:18:20:784 pg3a-jgw1 Seguimiento: 463: 10 de julio 17:18:20.784 EDT %JTAPI-PROTOCOL-7- UNK:(P1-192.168.10.10) received Respuesta: com.cisco.cti.protocol.CallAnswerResponse { sequenceNumber = 11057 resultado = 0 }.

Desde que se aceptó la llamada, comienza a ver Start Transmission and Reception (Iniciar transmisión y recepción), lo que significa que RTP se está conectando.

17:18:20:784 pg3a-jgw1 Seguimiento: 464: 10 de julio 17:18:20.784 EDT %JTAPI-PROTOCOL-7- UNK:(P1-192.168.10.10) Evento recibido: com.cisco.cti.protocol.StartTransmissionEvent {

```
eventSequence = 61239
deviceCallManagerID = 1. 
17:18:20:784 pg3a-jgw1 Seguimiento: 
devicelD = 34callCallManagerID = 1
callLegID = 27308081
ipAddr = -494595386
rtpPortNumber = 8980.
```
17:18:20:784 pg3a-jgw1 Seguimiento: 467: 10 de julio 17:18:20.784 EDT %JTAPI-PROTOCOL-7- UNK:(P1-192.168.10.10) recibido Evento: com.cisco.cti.protocol.StartReceptionEvent {

eventSequence = 61240 deviceCallManagerID = 1. 17:18:20:784 pg3a-jgw1 Seguimiento: deviceID = 34 callCallManagerID = 1 callLegID = 27308081 ipAddr = 1267012294 rtpPortNumber = 20704.

Cambio de llamada al estado 8, es decir, conectado.

17:18:20:784 pg3a-jgw1 Seguimiento: 482: 10 de julio 17:18:20.784 EDT %JTAPI-PROTOCOL-7- UNK:(P1-192.168.10.10) Evento recibido: com.cisco.cti.protocol.CallStateChangedEvent\_V2 { eventSequence = 61242. 17:18:20:784 pg3a-jgw1 Seguimiento: lineCallManagerID = 1  $lineID = 32$ callCallManagerID = 1 callLegID = 27308081  $estado = 8$ .

Cuando el agente desea realizar una transferencia con consulta (conferencia), verá que la solicitud se envía a CUCM y verá el resultado de la secuencia que vuelve de CUCM.

17:19:28:463 pg3a-jgw1 Seguimiento: 780: Jul 10 17:19:28.463 EDT %JTAPI-PROTOCOL-7- UNK:(P1-192.168.10.10) [GW-ThreadConsultationCall] enviar: com.cisco.cti.protocol.CallSetupTransferRequest { sequenceNumber = 11062. 17:19:28:463 pg3a-jgw1 Seguimiento: lineCallManagerID = 1  $lineID = 32$ callLegCallManagerID = 1 callLegID = 27308081. 17:19:28:463 pg3a-jgw1 Seguimiento: newCallManagerID = 1 newGlobalCallID = 7470101 callingAddress = nulo destAddress = 1082. 17:19:28:463 pg3a-jgw1 Seguimiento: userData = nulo bNeverConnectMediaForConsultCall = false }.

17:19:28:595 pg3a-jgw1 Seguimiento: 791: 10 de julio 17:19:28.595 EDT %JTAPI-PROTOCOL-7- UNK:(P1-192.168.10.10) received Respuesta: com.cisco.cti.protocol.CallSetupTransferResponse { sequenceNumber = 11062

resultado = 0.

Transición de la persona que llama a la espera, que es el estado 10.

```
17:19:28:595 pg3a-jgw1 Seguimiento: 781: 10 de julio 17:19:28.595 EDT %JTAPI-PROTOCOL-7-
UNK:(P1-192.168.10.10) Evento recibido: com.cisco.cti.protocol.CallStateChangedEvent_V2 {
eventSequence = 61255. 
17:19:28:595 pg3a-jgw1 Seguimiento: 
lineCallManagerID = 1
lineID = 32callCallManagerID = 1
callLegID = 27308081
estado
```
El agente genera una nueva llamada. Puede utilizar el control de llamada nuevo para realizar un seguimiento de esta nueva llamada al otro usuario.

17:19:28:595 pg3a-jgw1 Seguimiento: 797: 10 de julio 17:19:28.595 EDT %JTAPI-PROTOCOL-7- UNK:(P1-192.168.10.10) Evento recibido: com.cisco.cti.protocol.NewCallEvent {

```
eventSequence = 61257. 
17:19:28:595 pg3a-jgw1 Seguimiento: 
lineCallManagerID = 1
lineID = 32lineHandleSpecified = true
deviceName = UCSFSJEFFERS. 
17:19:28:595 pg3a-jgw1 Seguimiento: 
callCallManagerID = 1
callLegID = 27308086
globalCallManagerID = 1
callID = 7470101. 
17:19:28:595 pg3a-jgw1 Seguimiento: 
autor de la llamada = 1080
calledParty = 
originalCalledParty = 
estado = 4
```
17:19:28:879 pg3a-jgw1 Seguimiento: 883: 10 de julio 17:19:28.879 EDT %JTAPI-PROTOCOL-7- UNK:(P1-192.168.10.10) Evento recibido: com.cisco.cti.protocol.CallPartyInfoChangedEvent { eventSequence = 61262. 17:19:28:879 pg3a-jgw1 Seguimiento: lineCallManagerID = 1  $lineID = 32$ callCallManagerID = 1 callLegID = 27308086. 17:19:28:879 pg3a-jgw1 Seguimiento: callingPartyChanged = false

autor de la llamada = 1080 callingPartyName = calledPartyChanged = true. 17:19:28:879 pg3a-jgw1 Seguimiento: calledParty = 1082

Una vez que el otro agente responde, la llamada se conecta.

17:19:32:828 pg3a-jgw1 Seguimiento: 1017: 10 de julio 17:19:32.828 EDT %JTAPI-PROTOCOL-7-UNK:(P1-192.168.10.10) recibido Evento: com.cisco.cti.protocol.CallStateChangedEvent\_V2 { eventSequence = 61278. 17:19:32:828 pg3a-jgw1 Seguimiento: lineCallManagerID = 1  $lineID = 32$ callCallManagerID = 1 callLegID = 27308086  $estado = 8$ .

17:19:32:844 pg3a-jgw1 Seguimiento: 1074: %JTAPI-CTI-7-UNK:(P1- PG\_USER){Línea:UCSFSJEFFERS:1080:Everyone:(1,32)|Llamada:[GCID=(7470101/1),CID=27308086]} CallStateChanged (V2) [state=CONNECTED cause=NOdestType=IN\_CLUSTER destCM=0 wdD.

A continuación, el agente une a las personas que llaman a la conferencia. Verá el número de secuencia y la respuesta de CUCM.

17:19:46:393 pg3a-jgw1 Seguimiento: MsgConferenceCall: HeldCID: 24247315 HeldConnDevID: 1080/0 ActiveCID: 24247317 ActiveConnDevID: 1080/0 Num marcado: InvID: 120563.

17:19:46:393 pg3a-jgw1 Seguimiento: 1079: %JTAPI-JTAPI-7-UNK:(P1-PG\_USER)[GW-ThreadConferenceCall][(P1-PG\_USER) GCID=(1,7470099)->ACTIVE]Solicitud: conferencia((P1-PG\_USER) GCID=(1,7470101)->ACTIVE).

17:19:46:393 pg3a-jgw1 Seguimiento: 1080: %JTAPI-JTAPI-7-UNK:[7470099/1]conference(): conference controller 1: [UCSFSJEFFERS/[1080:Everyone:1/(P1-PG\_USER) GCID=(1,7470099)- >ACTIVE]->ESTABLISHED]->HELD, conference controller 2: [UCSFSJE.

17:19:46:393 pg3a-jgw1 Seguimiento: FFERS/[1080:Everyone:1/(P1-PG\_USER)

GCID=(1,7470101)->ACTIVE]->ESTABLISHED]->TALKING.

17:19:46:393 pg3a-jgw1 Seguimiento: 1081: %JTAPI-JTAPI-7-UNK:[(P1-PG\_USER)

GCID=(1,7470099)->ACTIVE]conference ((P1-PG\_USER) GCID=(1,7470101)-

>ACTIVE,[UCSFSJEFFERS/[1080:Everyone:1/(P1-PG\_USER) GCID=(1,7470099)- ACTIVO]- >ESTABLECIDO]->.

17:19:46:393 pg3a-jgw1 Trace: HELD,[UCSFSJEFFERS/[1080:Everyone:1/(P1-PG\_USER) GCID=(1,7470101)->ACTIVE]->ESTABLISHED]->TALKING).

17:19:46:393 pg3a-jgw1 Seguimiento: 1082: %JTAPI-JTAPIMPL-7-

UNK:[Llamada:[GCID=(7470099/1),CID=27308081]]llamando a

call.join(Llamada:[GCID=(7470101/1),CID=27308086]).

17:19:46:393 pg3a-jgw1 Seguimiento: 1083: Jul 10 17:19:46.393 EDT %JTAPI-PROTOCOL-7- UNK:(P1-192.168.10.10) [GW-ThreadConferenceCall] enviar:

```
com.cisco.cti.protocol.CallJoinRequest {
```

```
sequenceNumber = 11064. 
17:19:46:393 pg3a-jgw1 Seguimiento: 
lineCallManagerID = 1
lineID = 32callLegCallManagerID = 1
callLegID = 27308081
otherCalls = 1@[.
17:19:46:393 pg3a-jgw1 Seguimiento: 
com.cisco.cti.protocol.ClientCallHandle {CallManagerId=1
CallLegId=27308086
}]
}.
```
17:19:46:47 pg3a-jgw1 Seguimiento: 1123: 10 de julio 17:19:46.477 EDT %JTAPI-PROTOCOL-7- UNK:(P1-192.168.10.10) received Respuesta: com.cisco.cti.protocol.CallJoinResponse { sequenceNumber = 11064 resultado = 0 }.

Una vez que todas las partes se hayan unido, la nueva conferencia comenzará y la transmisión inicial y la recepción inicial se realizarán para todas las partes involucradas (persona que llama a PSTN y 2 agentes).

17:19:46:47 pg3a-jgw1 Seguimiento: primaryConnectionMyConn: GenID: 20193 IDVal: 27308081 Dev: 1080/0 Ext: 1080 DevTgStr: 1080 Addr: 1080 Estado: CONNECTED CCState: ESTABLISHED prevCCState: ESTABLISHEDegreso: Y notificadoToOPC: Y. 17:19:46:47 pg3a-jgw1 Seguimiento: secondaryConnectionMyConn: GenID: 20198 IDVal: 27308088 Dev: 1082/0 Ext: 1082 DevTgStr: 1082 Addr: 1082 Estado: CONNECTED CCState: ESTABLISHED prevCCState: ESTABLISHEDegreso: Y notificadoToOPC: Y. 17:19:46:47 pg3a-jgw1 Seguimiento: CiscoConferenceStart: CID: 24247315 (7470099/1) ConfCID: 24247317 (7470101/1) FinCID: 24247315 (7470099/1)

17:19:47:725 pg3a-jgw1 Seguimiento: 1299: 10 de julio 17:19:47.725 EDT %JTAPI-PROTOCOL-7-UNK:(P1-192.168.10.10) recibido Evento: com.cisco.cti.protocol.CallConferenceStateChangedEvent {

```
eventSequence = 61299. 
17:19:47:725 pg3a-jgw1 Seguimiento:
```
lineCallManagerID = 1

```
lineID = 32
```
callCallManagerID = 1

callLegID = 27308081

conferenceStateChangedID = 2. 17:19:47:725 pg3a-jgw1 Seguimiento:

globalCallManagerID = 1

globalCallID = 7470099

modifyStatus = 1

```
17:19:47:740 pg3a-jgw1 Seguimiento: 1396: %JTAPI-CTI-7-
UNK:Llamada:[GCID=(7470099/1),CID=27308081] En el dispositivo:(P1-PG_USER)
UCSFSJEFFERS(1,34) StartTransmission MediaConnectionMode:3.
```

```
17:19:47:740 pg3a-jgw1 Seguimiento: 1401: %JTAPI-CTI-7-
UNK:Llamada:[GCID=(7470099/1),CID=27308081] En el dispositivo:(P1-PG_USER)
UCSFSJEFFERS(1,34) StartReception MediaConnectionMode:3.
```
Una vez que una de las partes finaliza la llamada, el estado de la conferencia cambia.

17:19:47:725 pg3a-jgw1 Seguimiento: 1299: 10 de julio 17:19:47.725 EDT %JTAPI-PROTOCOL-7-UNK:(P1-192.168.10.10) recibido Evento: com.cisco.cti.protocol.CallConferenceStateChangedEvent {

eventSequence = 61299. 17:19:47:725 pg3a-jgw1 Seguimiento: lineCallManagerID = 1  $lineID = 32$ callCallManagerID = 1 callLegID = 27308081 conferenceStateChangedID = 2. 17:19:47:725 pg3a-jgw1 Seguimiento: globalCallManagerID = 1 globalCallID = 7470099 modifyStatus = 1

Verá el evento LineConferenceEndedEvent Proveniente de CUCM y el tramo de llamada que finalizó su llamada.

17:19:47:725 pg3a-jgw1 Seguimiento: 1301: 10 de julio 17:19:47.725 EDT %JTAPI-PROTOCOL-7-UNK:(P1-192.168.10.10) recibido Evento: com.cisco.cti.protocol.LineConferenceEndedEvent { eventSequence = 61300. 17:19:47:725 pg3a-jgw1 Seguimiento: lineCallManagerID = 1  $lineID = 32$ TransactionID = 16777217 éxito = verdadero. 17:19:47:725 pg3a-jgw1 Seguimiento:

bRemoteInUse = false idleCalls =  $1@$ [ com.cisco.cti.protocol.CtiCallHandle { callManagerID = 1 callLegID = 27308086 }].

Ahora se crea una nueva conexión con el resto de los participantes.

17:19:47:725 pg3a-jgw1 Seguimiento: 1309: %JTAPI-JTAPIMPL-7-UNK:{(P1-PG\_USER) GCID=(1,7470099)->ACTIVE} CallManager.conferenceCall: Creando nueva conexión para la persona con conferencia.

17:19:47:725 pg3a-jgw1 Seguimiento: CiscoCallChangedEv CID: 24247317 Dir: 1082 ID de llamada superviviente: 24247315 (7470099/1) Dirección de llamada superviviente: 5555551234 Dirección de llamada superviviente: 1080 ID de llamada original: 24247317 (7470101/1) Dirección de llamada original: 1080 Dirección de llamada original: 1082 CiscoC.

17:19:47:725 pg3a-jgw1 Seguimiento: 1354: %JTAPI-JTAPIMPL-7-UNK:{(P1-PG\_USER) GCID=(1,7470099)->ACTIVE} Gestión de estado externo\_CONNECTED para 5555551234::2.

17:19:47:725 pg3a-jgw1 Seguimiento: 1371: %JTAPI-JTAPIMPL-7-UNK:[ FinalCall=(P1- PG\_USER) GCID=(1,7470099)->ACTIVE ]CiscoConferenceEndEv event.Success=true.

Se recibe una nueva recepción de inicio y una nueva transmisión de inicio para esta nueva conexión.

```
17:19:47:725 pg3a-jgw1 Seguimiento: 1391: 10 de julio 17:19:47.725 EDT %JTAPI-PROTOCOL-
7-UNK:(P1-192.168.10.10) recibido Evento: com.cisco.cti.protocol.StartTransmissionEvent {
eventSequence = 61301
deviceCallManagerID = 1. 
17:19:47:725 pg3a-jgw1 Seguimiento: 
devicelD = 34callCallManagerID = 1
callLegID = 27308081
ipAddr = 59052742
rtpPortNumber = 26320.
```
17:19:47:740 pg3a-jgw1 Seguimiento: 1394: 10 de julio 17:19:47.725 EDT %JTAPI-PROTOCOL-7-UNK:(P1-192.168.10.10) recibido Evento: com.cisco.cti.protocol.StartReceptionEvent { eventSequence = 61302 deviceCallManagerID = 1. 17:19:47:740 pg3a-jgw1 Seguimiento:  $devicelD = 34$ callCallManagerID = 1 callLegID = 27308081 ipAddr = 1267012294

rtpPortNumber = 20704.

Tan pronto como finalice la llamada entre las partes restantes, verá la solicitud de desconexión enviada, así como ConferenceStateChangeEvent.

```
17:20:07:835 pg3a-jgw1 Seguimiento: 1521: 10 de julio 17:20:07.835 EDT %JTAPI-PROTOCOL-
7-UNK:(P1-192.168.10.10) [GW-ThreadClearConnection] enviando:
com.cisco.cti.protocol.CallDisconnectRequest {
sequenceNumber = 11065. 
17:20:07:835 pg3a-jgw1 Seguimiento: 
lineCallManagerID = 1
lineID = 32callLegCallManagerID = 1
callLegID = 27308081
}.
17:20:07:835 pg3a-jgw1 Seguimiento: 1522: 10 de julio 17:20:07.835 EDT %JTAPI-PROTOCOL-
7-UNK:(P1-192.168.10.10) received Respuesta: com.cisco.cti.protocol.CallDisconnectResponse {
sequenceNumber = 11065
resultado = 0
}.
17:20:07:881 pg3a-jgw1 Seguimiento: 1523: 10 de julio 17:20:07.881 EDT %JTAPI-PROTOCOL-
7-UNK:(P1-192.168.10.10) recibido Evento:
```
com.cisco.cti.protocol.CallConferenceStateChangedEvent {

eventSequence = 61308.

17:20:07:881 pg3a-jgw1 Seguimiento: lineCallManagerID = 1

 $lineID = 80$ callCallManagerID = 1

callLegID = 27308088

conferenceStateChangedID = 4.

17:20:07:881 pg3a-jgw1 Seguimiento: globalCallManagerID = 1

globalCallID = 7470099

```
modifyStatus = 2
```
Por último, recibe la recepción Stop y la transmisión para RTP.

17:20:07:881 pg3a-jgw1 Seguimiento: 1526: 10 de julio 17:20:07.881 EDT %JTAPI-PROTOCOL-7-UNK:(P1-192.168.10.10) recibido Evento: com.cisco.cti.protocol.StopReceptionEvent { eventSequence = 61309 deviceCallManagerID = 1. 17:20:07:881 pg3a-jgw1 Seguimiento:  $deviceID = 34$ callCallManagerID = 1 callLegID = 27308081

```
mediaDeviceName = 
mediaResourceId = 0
mediaConnectionMode = 3
}.
```

```
17:20:07:881 pg3a-jgw1 Seguimiento: 1528: 10 de julio 17:20:07.881 EDT %JTAPI-PROTOCOL-
7-UNK:(P1-192.168.10.10) recibido Evento: com.cisco.cti.protocol.StopTransmissionEvent {
eventSequence = 61310
deviceCallManagerID = 1. 
17:20:07:881 pg3a-jgw1 Seguimiento: 
deviceID = 34
callCallManagerID = 1
callLegID = 27308081
mediaDeviceName = 
mediaResourceId = 0
mediaConnectionMode = 3
}.
```
Estado de cambio de llamada con la causa de desconexión, en Nuestro ejemplo 16 como Borrado de llamada normal.

17:20:07:897 pg3a-jgw1 Seguimiento: 1536: 10 de julio 17:20:07.897 EDT %JTAPI-PROTOCOL-7-UNK:(P1-192.168.10.10) recibido Evento: com.cisco.cti.protocol.CallStateChangedEvent\_V2 {

```
eventSequence = 61313. 
17:20:07:897 pg3a-jgw1 Seguimiento:
```

```
lineCallManagerID = 1
```
 $lineID = 32$ 

```
callCallManagerID = 1
```

```
callLegID = 27308081
```

```
estado = 1.
17:20:07:897 pg3a-jgw1 Seguimiento:
```

```
causa = 16
```
#### Acerca de esta traducción

Cisco ha traducido este documento combinando la traducción automática y los recursos humanos a fin de ofrecer a nuestros usuarios en todo el mundo contenido en su propio idioma.

Tenga en cuenta que incluso la mejor traducción automática podría no ser tan precisa como la proporcionada por un traductor profesional.

Cisco Systems, Inc. no asume ninguna responsabilidad por la precisión de estas traducciones y recomienda remitirse siempre al documento original escrito en inglés (insertar vínculo URL).